## Create Student Network Account Password

1. Go to: <a href="https://mywcc.whatcom.edu/LandingPage.aspx">https://mywcc.whatcom.edu/LandingPage.aspx</a>

OR, click MyWCC from the top of: www.whatcom.edu

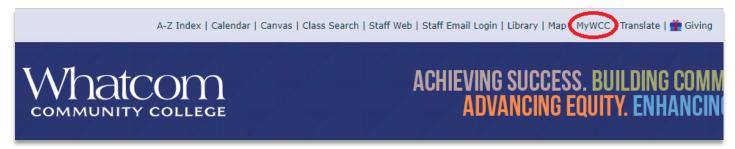

2. Click Create an Account

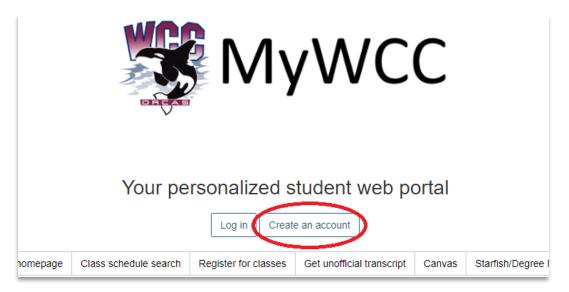

3. Enter your SID and PIN; your PIN is your 6-digit Birthday in MMDDYY format.

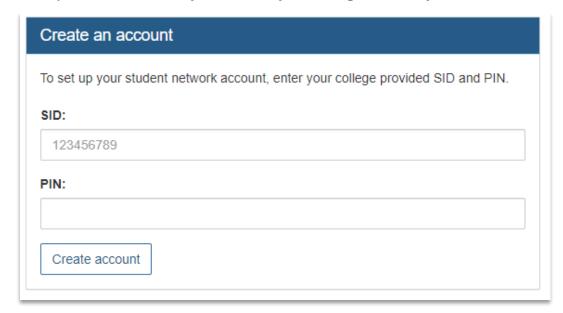

4. (Optional) Enter your Cellphone number to receive RAVE Alerts. Click I Agree. Click Next.

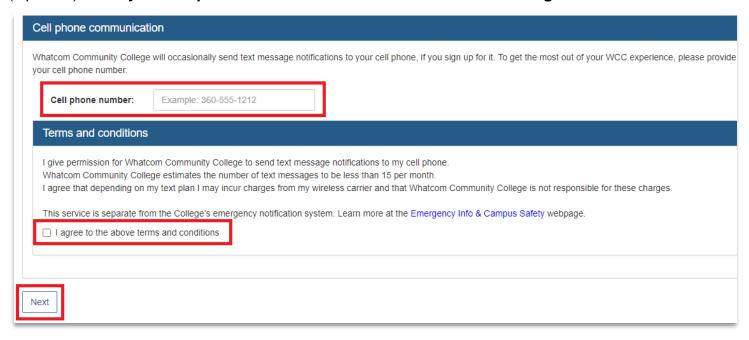

## 5. Create a Password

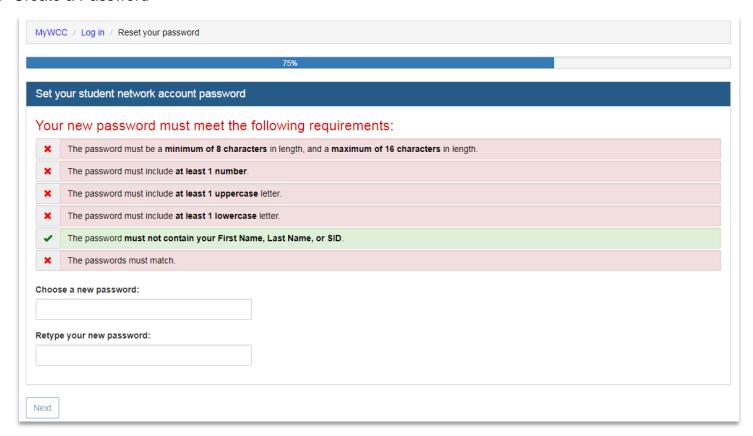

6. Choose a security question and answer

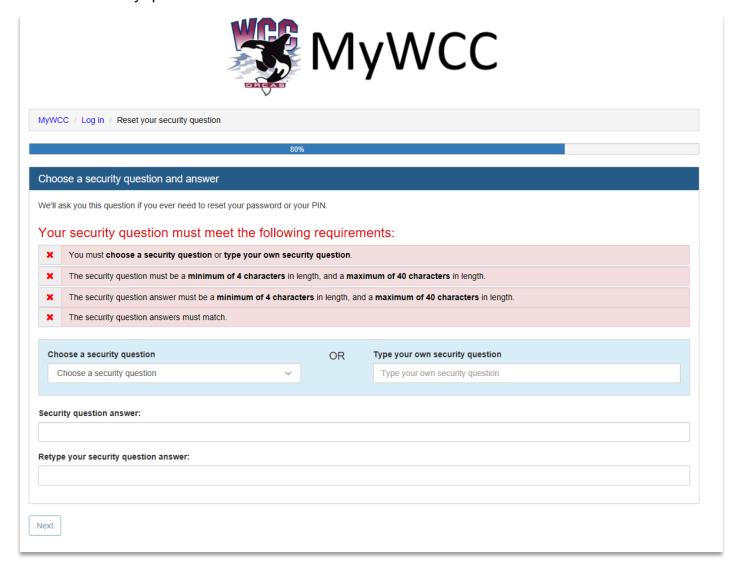

7. When Finished, you will be shown your Username, Email Address, and WCC-Public WiFi Password

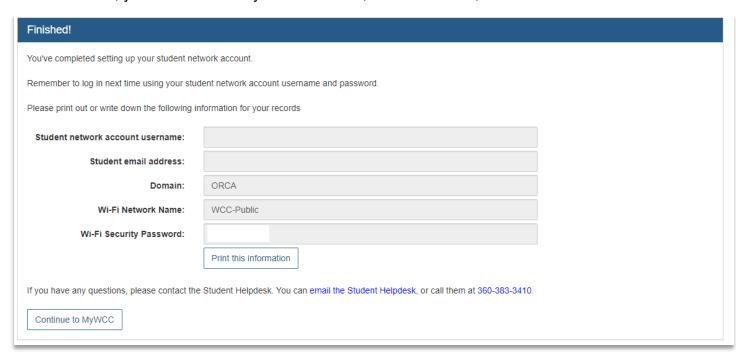